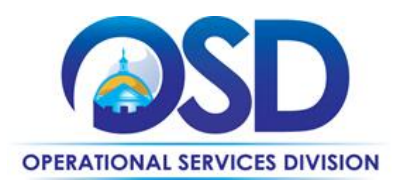

## **HOW TO REQUEST QUOTES FROM VENDORS ON STATEWIDE CONTRACTS (Agencies)**

## **This Reference Guide:**

Provides the minimum information required to post a bid on COMMBUYS to receive quotes against vendors on a Statewide Contact (SWC).

## **Of Special Note:**

Posting a bid from an existing Statewide Contract (SWC) requires the Basic Purchaser to start with a release requisition. Once you have selected the appropriate line item against a SWC and have selected the correct vendors, you will submit the release requisition for approval and convert the record into a bid. The created bid will need to be approved and after the Bid Opening Date has passed, users will be able to view the submitted quotes. If you require more detail, refer to the job aid [How to Request Quotes from Vendors on Statewide Contracts.](https://www.mass.gov/files/documents/2019/01/03/How%20to%20Request%20Quotes%20from%20Vendors%20on%20Statewide%20Contracts_December%202018.pdf)

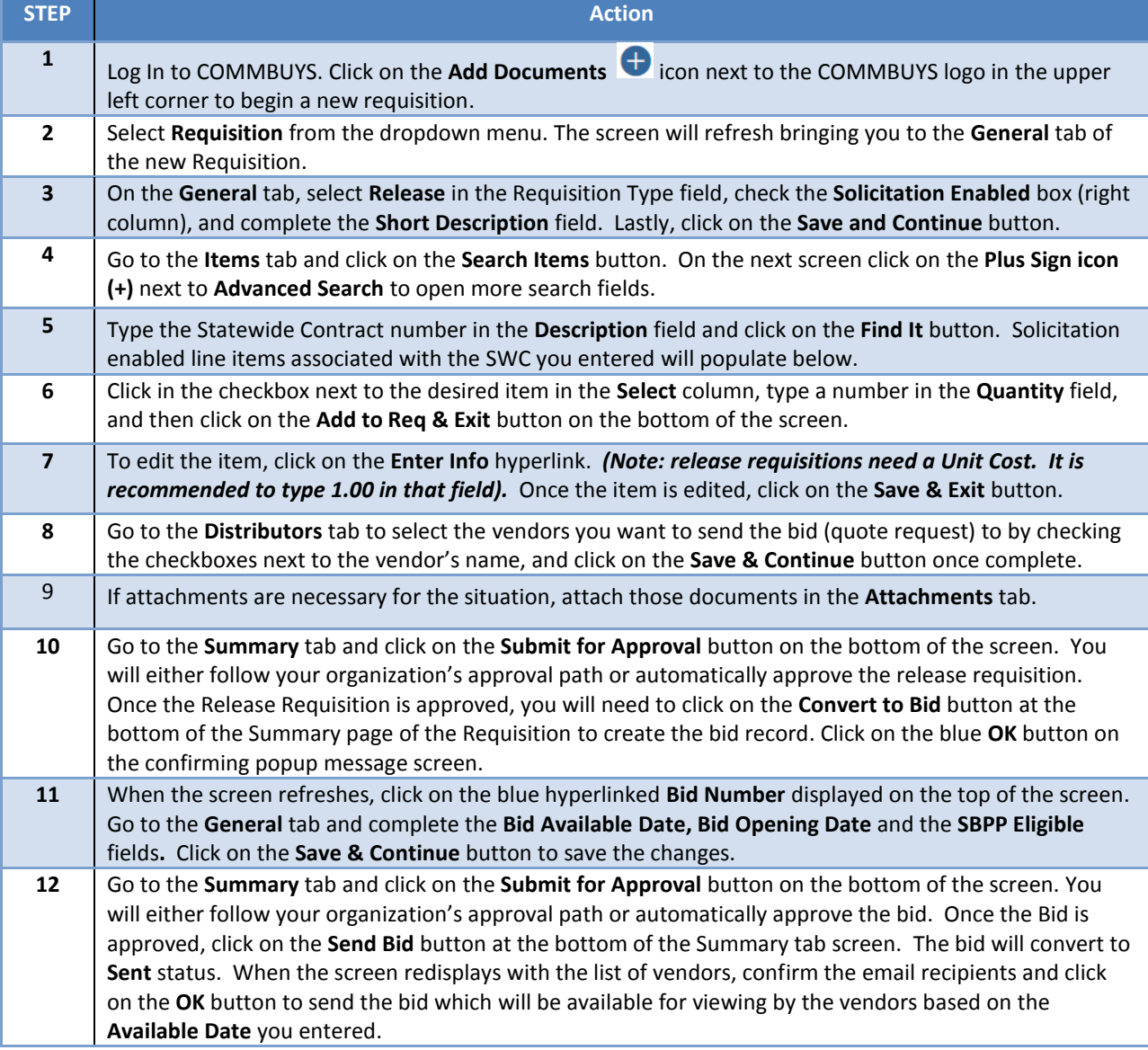